$\mathsf{in}$   $\mathsf{\vartriangleright}$   $\mathsf{\vartriangleright}$ 

> CentOS > How To Install Apache on CentOS 8 Home Guide  $\rightarrow$ 

CentOS 
<sup>o</sup> Guide

### How To Install Apache on CentOS 8

written by Schkn

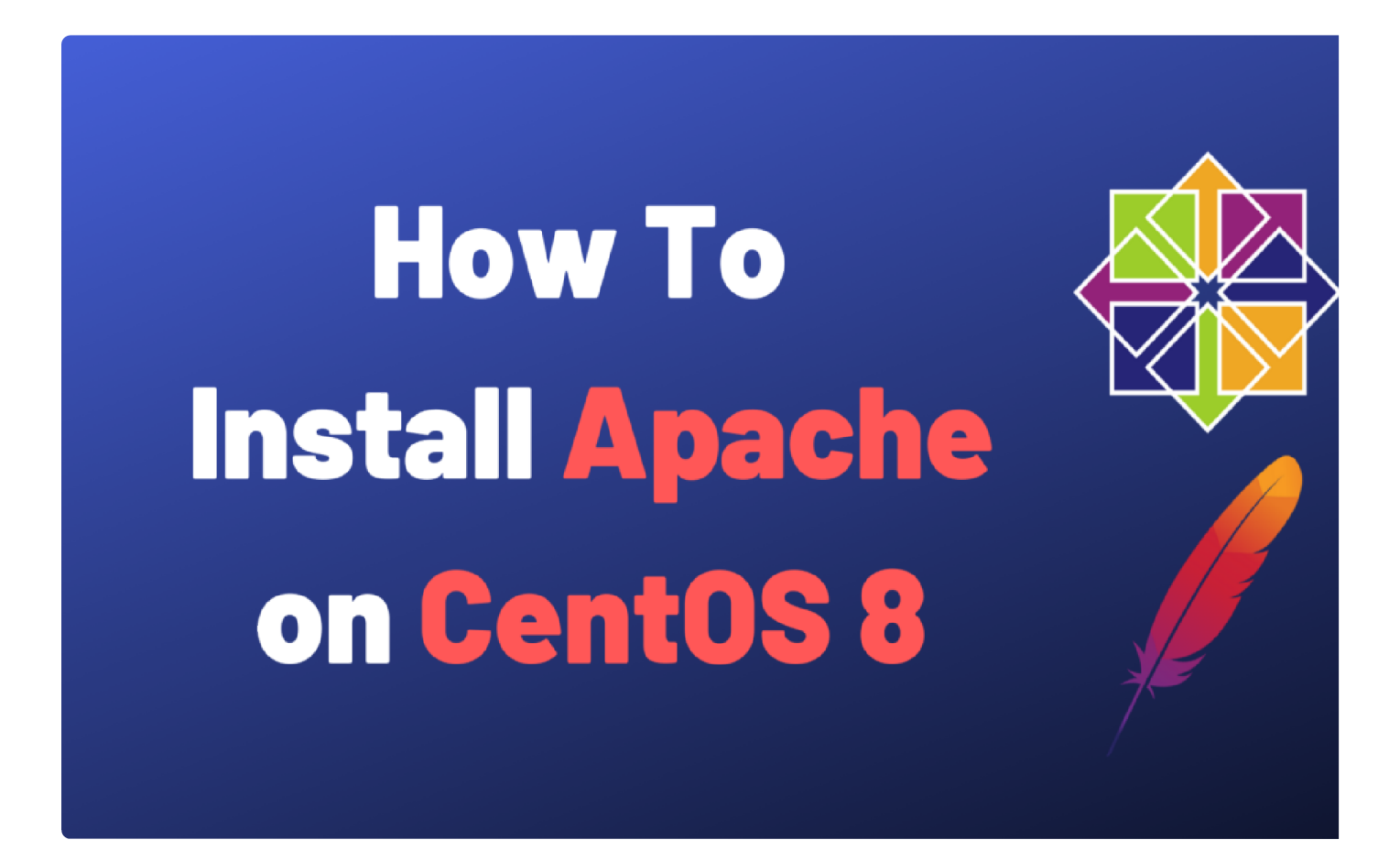

This tutorial explains how to install Apache on CentOS 8 and how to configure virtual hosts easily

From all the web servers available, the Apache Web Server is probably one of the most popular ones.

Developed by the Apache Foundation, Apache is so popular that it runs 70% of all the webservers online.

It is a reliable and secure web server that every system administrator should know.

Apache is part of the LAMP stack that stands for Linux, Apache, MariaDB and PHP and it is commonly use companies to host internal and external websites.

Today, we are going to see how you can install Apache on CentOS 8.

#### **Table of Contents**

- 1. Prerequisites
- 2. Installing Apache on CentOS 8
- 3. Start the Apache Web Server
- 4. Test your Apache Web Server
- 5. Configuring your CentOS 8 firewall for Apache
- 6. Manage your Apache Web Server on CentOS 8
- 7. Creating Virtual Hosts for the Apache Web Server
	- 7.1. Create the domain folders
	- 7.2. Create your first HTML page
	- 7.3. Creating a virtual host file on CentOS 8
	- 7.4. Update your SELinux firewall rules
	- 7.5. Restart your Apache server
- 8. Conclusion

# Prerequisites

In order to install the Apache Web server, you are going to need sudo privileges on CentOS 8.

≣∗

To check if you have sudo privileges on your host, run the following command

```
$ sudo -1
User devconnected may run the following commands on localhost:
    (ALL) ALL
```
Make sure that your firewall is running correctly on your CentOS 8 instance.

```
$ sudo systemctl status firewalld
```

```
[antoine@localhost ~]$ sudo systemctl status firewalld
 firewalld.service - firewalld - dynamic firewall daemon
   Loaded: loaded (/usr/lib/systemd/system/firewalld.service; enabled; vendor preset: enabled
   Active: active (running) since Wed 2019-10-02 17:32:54 EDT; 2min 8s ago
     Docs: man: firewalld(1)
Main PID: 835 (firewalld)
   Tasks: 2 (limit: 26213)
   Memory: 29.6M
   CGroup: /system.slice/firewalld.service
           Least /usr/libexec/platform-python -s /usr/sbin/firewalld --nofork --nopid
Oct 02 17:32:50 localhost.localdomain systemd[1]: Starting firewalld - dynamic firewall daemo
Oct 02 17:32:54 localhost.localdomain systemd[1]: Started firewalld - dynamic firewall daemor
\lceil antoine@localhost ~]$
```
### Installing Apache on CentOS 8

In order to install the Apache Web Server, first update your local packages by running the following commar

\$ sudo yum update

When your update is done, you are ready to install Apache.

\$ sudo yum install httpd

#### Start the Apache Web Server

In order to start your Apache Web server, run the following command

\$ sudo systemctl start httpd

Make sure to enable your httpd service in order for it to start on system boot.

```
Created symlink /etc/systemd/system/multi-user.target.wants/httpd.service -> /usr/lib/sys
stem/httpd.service
```
Finally, make sure that your Apache Web server is running correctly by running a simple status command.

\$ sudo systemctl status httpd

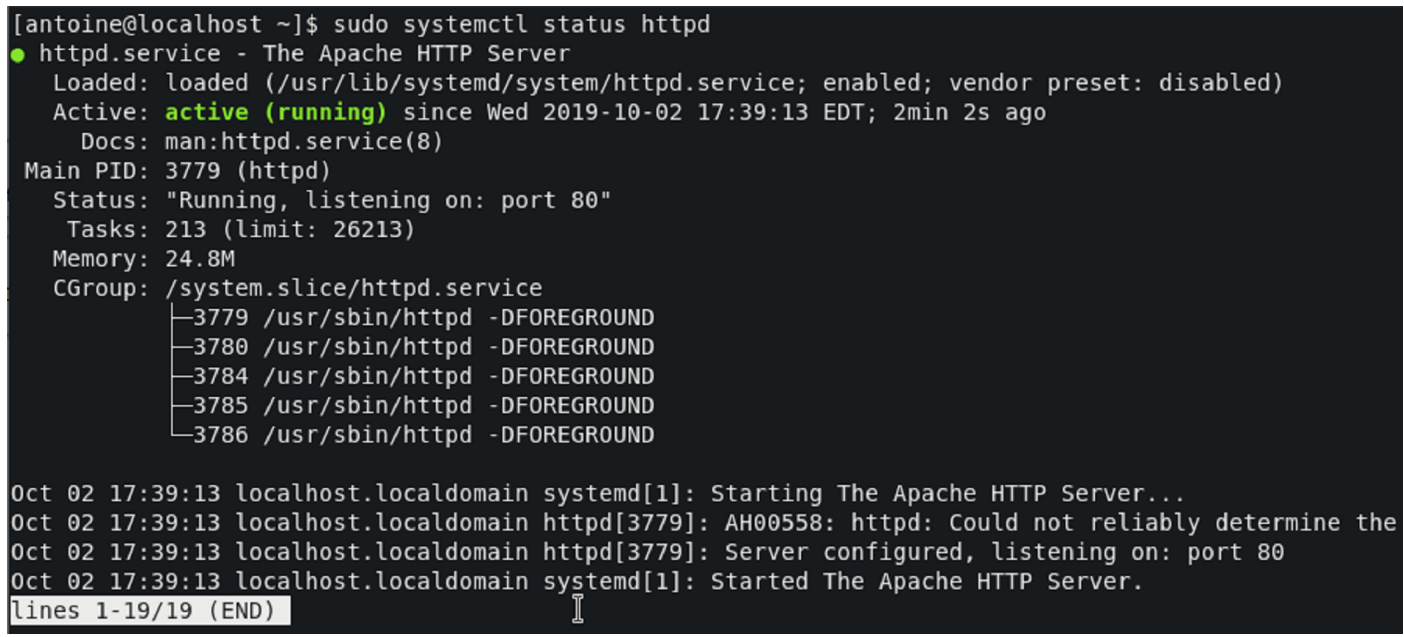

You can also check the version of your web server in order to make sure that it was installed correctly.

 $$$  httpd -v

### Test your Apache Web Server

In order to test that the Apache Web Server is working properly, you will first need to find your current IP a

To get your IP address, run the following command

```
$ hostname -I | awk '{print $1}'192.168.178.27
```
#### By default, Apache will run on the port 80 on your server.

In order to check that Apache is running correctly, you can either run a simple curl command or you can che your web browser.

\$ curl <ip\_address>:80

This is the default page that you should see if you browse to the correct URL as discussed earlier.

This is just a standard presentation page with some basic instructions sitting on it. If you are new to web ser administration, you can have a read at the paragraphs presented on this page.

# Configuring your CentOS 8 firewall for Apache

In order for the web server to be available by external hosts, you are going to need to open specific ports or firewall.  $\lambda$ 

By default, CentOS uses firewalld which is a firewall that runs as a daemon on your host and provides basic  $it.$ 

In order to accept HTTP and HTTPS connections, you are going to open the ports 80 and 443 on your server

```
$ sudo firewall-cmd --permanent --zone=public --add-service=http
$ sudo firewall-cmd --permanent --zone=public --add-service=https
$ sudo firewall-cmd --reload
```
Make sure that the services are correctly authorized by running the following command

\$ sudo firewall-cmd --list-all | grep services services : cockpit dhcpv6-client http https ssh

Congratulations!

#### You successfully installed Apache on CentOS 8.

Your server is now accepting incoming HTTP requests to your web server.

ᄉ

### Manage your Apache Web Server on CentOS 8

In order to manage your Apache Web Server, you have multiple options.

In order to restart Apache on CentOS 8, type the following command

\$ sudo systemctl restart httpd

In order to stop the web server, run the following command

\$ sudo systemctl stop httpd

If you want to start it again, you can run

\$ sudo systemctl start httpd

If you made some Apache configuration modifications, you can reload your server instead of completely res

If you modified one website, it would restart the other unmodified websites which is obviously something the to avoid.

\$ sudo systemctl reload httpd

If you want your web server to start at boot (which is recommended in case you update your server and for restart your web server), you have to run

\$ sudo systemctl enable httpd

On the other hand, if you want to prevent your web server from starting at boot, run

\$ sudo systemctl disable httpd

# Creating Virtual Hosts for the Apache Web Server

Creating virtual hosts on Apache is very useful.

Instead of storing one single website on your web server, you can define multiple ones with a custom set of rules. Each website can have its own set of policy rules, its own SSL keys and its own redirections.

It makes website management easier and it decouples websites one from another.

In order to create virtual hosts for Apache on CentOS 8, we are going to take the example of a website called "website.com".

## Create the domain folders

By default, your files are stored in "/var/www/html" on your host.

/var/www/ ├── html

This path is also called "DocumentRoot" and it is used as the default entrypoint for your website on the serv

In order to store multiple websites, you are going to create multiple folders in your "/var/www/" and you are modify your httpd configuration file to point to those directories.

In this case, let's create the following directory structure.

/var/www/  $-$  html ├── website.com ├── html  $\leftarrow$  log

Create dedicated folders for your new website.

\$ sudo mkdir -p /var/www/website.com/html

Make sure to create a file in order to store the log files of your website.

\$ sudo mkdir -p /var/www/website.com/log

#### Create your first HTML page

Now that your folders are ready, you can create your first HTML page to be displayed to your users.

ᄉ

Create a new HTML file named "index.html", and paste the following content inside.

```
$ cd /var/www/website.com/html
$ sudo vi index.html
<!doctype html>
<html lang="en">
<head>
  <meta charset="utf-8">
  <title>Website.com</title>
  <meta name="description" content="Website.com Homepage">
  <meta name="author" content="devconnected">
</head>
<body>
 This is the index page of website.com, welcome!
</body>
\langle/html>
```
Save your file, and exit your editor.

Now that your website is ready, we can publish your website by creating a virtual host file.

#### Creating a virtual host file on CentOS 8

As discussed earlier, in order to publish your website, we are going to create a virtual host file.

Similarly to NGINX, we are going to create two directories :

- sites-available : that contains the entire list of websites available on our web server. Those websites and necessarily enabled by default which is the purpose of the second folder.
- sites-enabled: that containers the list of websites that are accessible to users. A symbolic link will be this directory in order to activate and desactivate websites on demand.

First, create those two directories on your host.

\$ sudo mkdir -p /etc/httpd/sites-enabled /etc/httpd/sites-available

Now that your folders are created, edit your default Apache configuration and find the following line.

```
$ sudo vi /etc/httpd/conf/httpd.conf
# Load config files in the "/etc/httpd/conf.d" directory if any
IncludeOptional conf.d/*.conf
```
Replace this line with the following line.

IncludeOptional sites-enabled/\*.conf

Now that your Apache Web Server configuration is updated, create a virtual host file for your "website.com"

\$ sudo vi /etc/httpd/sites-available/website.com.conf

Paste the following configuration in it.

```
<VirtualHost *:80>
    ServerName website.com
     ServerAlias www.website.com
     DocumentRoot /var/www/website.com/html
    ErrorLog /var/www/website.com/log/error.log
    CustomLog /var/www/website.com/log/requests.log combined
</VirtualHost>
```
Save your file, and make sure that your configuration is okay by running the following command.

Now, your website won't be directly available just by restarting your Apache Web server, it needs to be locat sites-enabled folder.

To link it to the sites-enabled directory, create a symbolic link using this command.

```
$ sudo ln -s /etc/httpd/sites-available/website.com.conf /etc/httpd/sites-enabled/website
n f
```
#### Update your SELinux firewall rules

By default, SELinux is configured to work with default Apache configuration folders.

As you created custom ones, you need to enable them in SELinux.

In order for the Apache Web Server to start correctly, you need to modify your Apache policy to include cust directories.

To enable custom directories, run the following command

\$ sudo setsebool -P httpd\_unified 1

#### Restart your Apache server

Now that everything is correctly set up, it is time for you to restart your server to see your changes.

```
$ sudo systemctl restart httpd
```
Head over to the URL that you specified in your virtual hosts file, and you should see your website up and ru

#### Conclusion

In this tutorial, you learnt how you can install Apache on CentOS 8.

You also learnt how you can set up virtual hosts in order to store many different websites on a single Apach server.

If you are curious about system administration, we have a complete category dedicated to it on the  $w \wedge e$ 

to check it out!

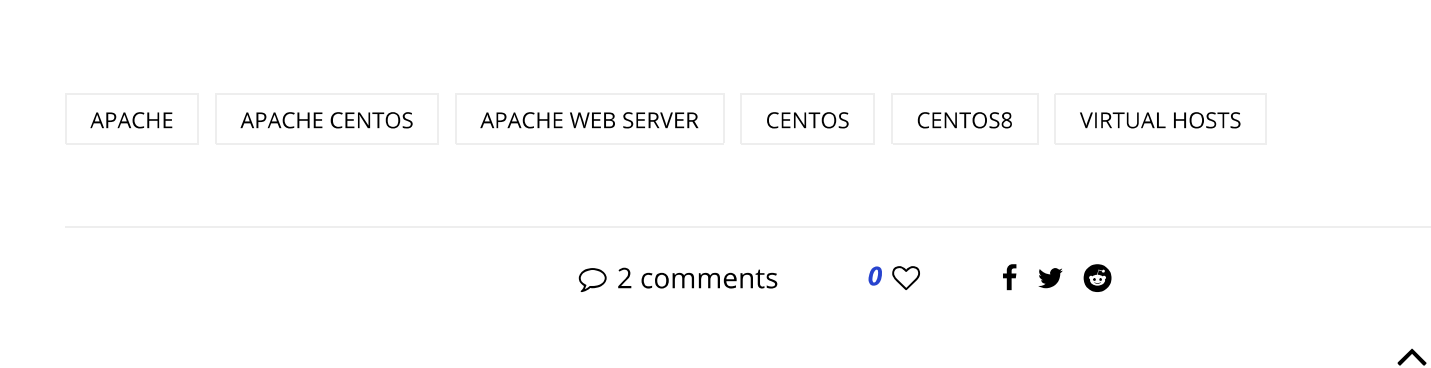

**SCHKN** 

previous post

How To Add and Delete Users on CentOS 8

4 Ways to Transfer Files and Dire

YOU MAY ALSO LIKE

**How To Change Root Password** How To Change Root Password How To Install and I on Debian 10 on CentOS 8 Server on..

#### 2 COMMENTS

#### USER ADMINISTRATION COMPLETE GUIDE ON LINUX - DEVCONNECTED

[...] on your host. You may have seen that specific accounts are used for mail administration, or simple Apache server. Those accounts are often given restricted permissions and they are prev accessing an [...]

#### LUIS

IncludeOptional conf.d/\*.conf, esto no lo he cambiado, si lo cambio según dice la publicación, n

#### **LEAVE A COMMENT**

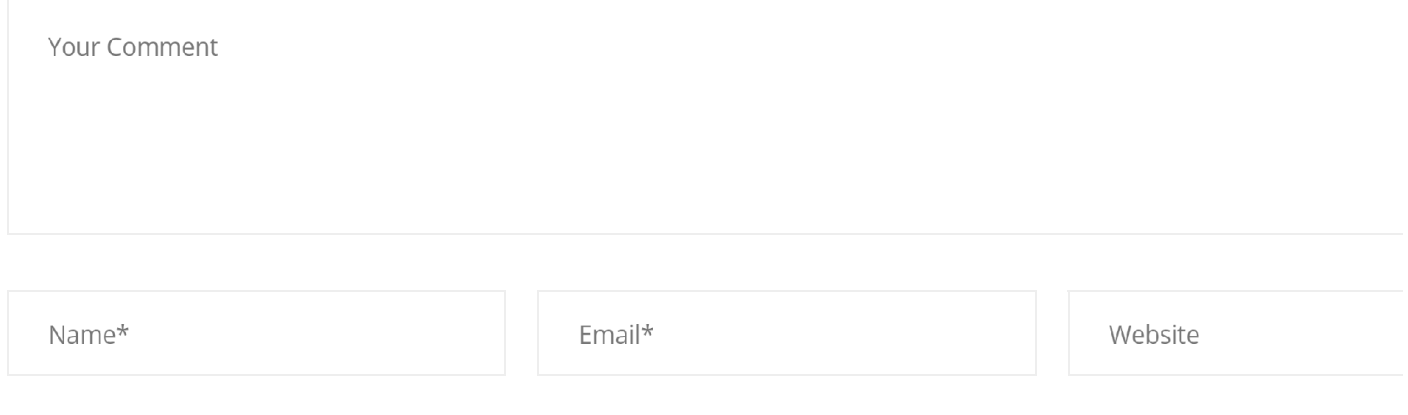

 $\Box$  Save my name, email, and website in this browser for the next time I comment.

**SUBMIT** 

# Subscribe Newsletter

Subscribe to our newsletter for new blog posts about software engineering. Let's stay updated!

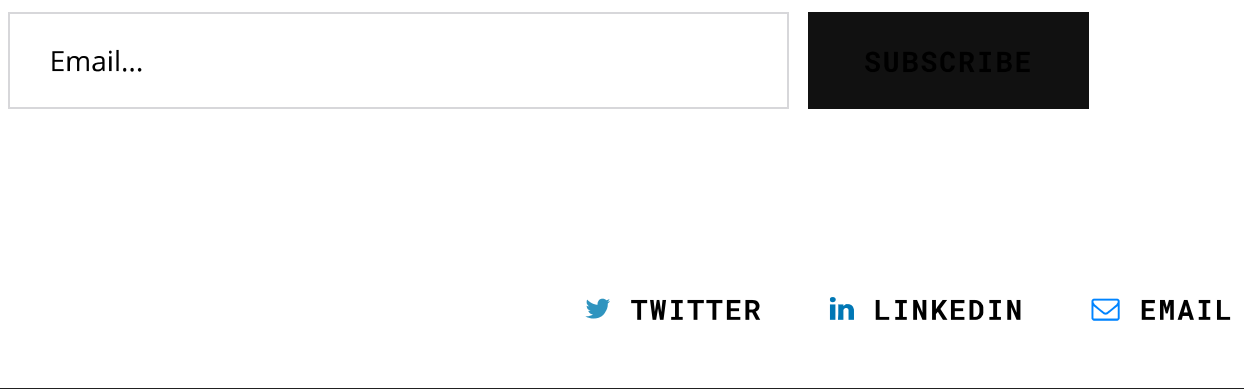

Copyright © 2019 Antoine Solnichkin for devconnected. A